2022 School on Electron-Phonon Physics from First Principles 13-19 June 2022, Austin, TX

> Hands-On Tutorial Wannier interpolation of band structures A. Marrazzo, J. Qiao, G. Pizzi

## Foreword

This document contains 4 exercises to help you learn [wannier90](http://www.wannier.org/) (W90) - the computer program that calculates maximally-localised Wannier functions (MLWFs). If you never run W90 before, please walk through exercises  $1+2$ , the rest is optional; if you already run some simulations with W90, then we suggest starting from exercise 3.

# Code path and tutorial files

- QE: /work2/06868/giustino/EP-SCHOOL/q-e/bin
- Wannier90: /work2/06868/giustino/EP-SCHOOL/q-e/wannier90-3.1.0-par

#### Please copy the tutorial tarball into your scratch directory using:

cp /work2/06868/giustino/EP-SCHOOL/Tue.4.Marrazzo.tar \$SCRATCH

## Software for visualization

The installations of the following software depend on your operating system. For Linux, first try with the package manager(e.g. apt for Debian/Ubuntu), if not available then download the binary distributions from the websites. For Windows or MacOS, first try to download binary distributions, if not available then you might need to download the source file and compile it yourself.

- To plot the band structure:
	- gnuplot <http://www.gnuplot.info/index.html>
	- xmgrace <https://plasma-gate.weizmann.ac.il/Grace/>
- To plot the Wannier functions, Fermi surface:
	- xcrysden <http://www.xcrysden.org/>
	- VESTA <https://jp-minerals.org/vesta/en/>
	- FermiSurfer <https://fermisurfer.osdn.jp/>

Note gnuplot is available on Frontera, if your operating system supports X11 forwarding, then you can connect to Frontera by ssh -Y USER NAME@frontera.tacc.utexas.edu and directly use gnuplot on Frontera. However, depending on your internet connection, the gnuplot GUI might be slow. We recommend installing these software on your local computer, but if you couldn't install it, you can still run all the calculations.

#### 1 Silicon valence bands

In this exercise you will learn how to obtain maximally-localised Wannier functions (MLWFs) for the valence bands of silicon.

- Go to the ex1 folder and inspect the input file 01\_scf.in. The first step is to perform a groundstate calculation for a silicon crystal (FCC) with two atoms per unit cell. Check if you understand all parameters (you can use the web page [https://www.quantum-espresso.org/Doc/INPUT\\_](https://www.quantum-espresso.org/Doc/INPUT_PW.html) [PW.html](https://www.quantum-espresso.org/Doc/INPUT_PW.html) for keywords that you do not know or ask us). To visualize the crystal structure, there are two options, you can choose either one as you prefer:
	- Quantum ESPRESSO input generator and structure visualizer: open the following link in a browser,

<https://www.materialscloud.org/work/tools/qeinputgenerator>, click Choose File button, select the 01 scf.in file, and click "Generate the PWscf input file" button. In the new webpage you find a 3D visualization of the structure.

– xcrysden (if you have installed in locally in your computer): either opening the program and selecting from the menu File→Open PWscf...→Open PWscf Input File and selecting the input file, or directly from the command line with the command xcrysden --pwi  $01$ <sub>scf.in.</sub>

```
&control
calculation = 'scf'
\begin{tabular}{lll} {\bf restart\_mode} & = & 'from\_scratch' \\ {\bf prefix} & = & 'si' \\ \end{tabular}prefix<sup>*</sup>
pseudo_dir = 'pseudo/'
outdir = 'out/'/
&system
ibrav = 0nat = 2ntyp = 1<br>ecutwfc = 25.0ecutwfcecutrho = 200.0/
&electrons
conv_{\text{thr}} = 1.0d-10/
ATOMIC_SPECIES
Si 28. Si.pbe-n-van.UPF
ATOMIC_POSITIONS crystal
Si -0.25 0.75 -0.25
Si 0.00 0.00 0.00
K_POINTS automatic
10 10 10 0 0 0
CELL_PARAMETERS bohr
-5.1 0.0 5.1
0.0 5.1 5.1
-5.1 5.1 0.0
```
- The Si pseudopotential that we will use for the calculation has  $Z_{val} = 4$  (this information can be obtained reading the first lines of the pseudopotential file, for instance with the command less pseudo/Si.pbe-n-van.UPF). Using the information given above, and knowing that FCC Si is a semiconductor, how many occupied valence bands do you expect (and why)? \_
- Run the ground state calculation using the pw.x code of the Quantum ESPRESSO suite, which you can find in the following directory: /work2/06868/giustino/EP-SCHOOL/q-e/bin/. In this directory you will also find all the other executables required for this tutorial unless otherwise specified. The syntax for codes in the Quantum ESPRESSO suite is: *command*  $\leq$  *inputfile > outputfile* (i.e.  $pw.x < 01$  scf. in  $\geq$  scf. out). You may want to use the parallelization to run the simulation faster, using a submission script (e.g. for 4 processors on TACC Frontera system, use ibrun instead of mpirun.

```
#!/bin/bash
#SBATCH --job-name=epwschool
#SBATCH --time=0-00:20:00
#SBATCH --error=job.err%j
#SBATCH --output=job.out%j
#SBATCH --nodes=1
#SBATCH --ntasks=4
#SBATCH --cpus-per-task=1
#SBATCH -A EPSchool2022
#SBATCH -p small
#SBATCH --reservation=EPSchoolDay2
module purge
module load TACC
ibrun -np 4 /work2/06868/giustino/EP-SCHOOL/q-e/bin/pw.x < 01_scf.in > scf.out
```
Note: In the following every time you see a new command like this,

ibrun  $-$ np X path\_to\_code < input\_file > output\_file, just replace the last line in the submission script by this new ibrun ... command.

- After the calculation finishes, inspect the output file scf.out to check if there are any errors/warnings. Compare your answer to the previous point (number of electrons and occupied valence bands) with the information provided in the output file.
- Now we want to plot the band structure of silicon (we will use this plot also for the next exercise, where we need also the conduction bands: therefore, we plot also a few of the lowest conduction bands). Copy the file 01\_scf.in to the file 02\_bands.in. Do the following modifications to the file 02 bands.in (use the INPUT PW documentation from the link above for an explanation of the meaning of the flags, if needed):
	- In the CONTROL namelist, change the calculation keyword from 'scf' to 'bands' to perform a band structure calculation starting from the ground state density obtained from the scf run.
	- Ask the code to print 12 bands (flag nbnd=12 in the SYSTEM namelist).
- Set diago full acc = .true. in the ELECTRONS namelist (see documentation for the meaning of this flag).
- Change the k-point list to plot the band structure along the following path (coordinates are given in crystal units), using 50 points per segment:
	- \*  $\mathsf{L}(0.5, 0.5, 0.5) \to \Gamma(0, 0, 0)$
	- $\ast \Gamma(0,0,0) \to X(0.5,0,0.5)$

You can do this simply using the following K\_POINTS card:

K POINTS crystal b 3 0.5 0.5 0.5 50 0. 0. 0. 50 0.5 0. 0.5 50

- $-$  Run the calculation using the pw.x code, as explained before.
- When the calculation has finished, run the file 03 bandsx.in through the bands.x executable (make sure to read and understand the input file):

```
ibrun -np 2 /work2/06868/giustino/EP-SCHOOL/q-e/bin/bands.x < 03 bandsx.in
> bandsx.out
```

```
&bands
prefix = 'si'
outdir = 'out/'filband = 'bands.dat'
lsym = .false.
/
```
This will produce the bands.dat file.

- Finally, execute the plotband.x code (interactively) and answer to its questions. In particular, the input file is the bands.dat file created in the previous step; call the xmgrace file qebands.agr. When asked, call the ps file qebands.ps. You will be asked to provide the value of the Fermi level, which in this case can be put equal to the highest occupied energy level (see the output file scf.out). When asked for the deltaE and reference E for the energy axis, type 2 and Fermi level (use space to separate the 2 numbers), you can also tweak these 2 numbers to adjust the visual output of the figure. At the end, open the xmgrace file (or directly the postscript PS file) and inspect the band structure, identifying the valence and conduction bands.
- Now we are ready to calculate the wavefunctions on a complete grid of k-points. Copy the 02 bands.in file that you created before to 05 nscf.in, and modify the following:
	- Change the calculation type from 'bands' to 'nscf'.
	- Change the number of bands from 12 back to the number of valence bands that you expect (see your answer a few lines above: the answer should be 4), since for this exercise we need only the valence bands.

– Change the k-point list to a full  $4 \times 4 \times 4$  Monkhorst-Pack mesh, that will be used to calculate the overlap matrices needed to obtain Wannier functions. To obtain the list of k-points, use the kmesh.pl utility in the utility folder of the Wannier90 code, that you can find at: /work2/06868/giustino/EP-SCHOOL/q-e/wannier90-3.1.0-par/utility/ using the following command for a  $4 \times 4 \times 4$  mesh:

/work2/06868/giustino/EP-SCHOOL/q-e/wannier90-3.1.0-par/utility/kmesh.pl 4 4 4

(use the command without parameters to get an explanation of its usage).

 $-$  Run the nscf calculation using the pw.x code:

ibrun  $-$ np 2 /work2/06868/giustino/EP-SCHOOL/q-e/bin/pw.x < 05\_nscf.in > nscf.out

- Now we have to prepare the input file for Wannier90. Open the file ex1.win, which is a template of the Wannier90 input file (note that Wannier90 input file must have the .win extension). Change the values marked with XXX inserting the correct values. In particular:
	- Insert the num bands value (this must be equal to the nbnd value set in the nscf calculation).
	- Insert the num wann value (this is the number of requested Wannier functions: in this case without disentanglement, this is equal to the num bands value).
	- Set the mp\_grid value to 4 4 4 (since we are using a  $4 \times 4 \times 4$  k-mesh).
	- Insert, between the begin kpoints and end kpoints lines, the list of the 64 kpoints, one per line. Note that while pw.x requires four numbers per line (the three coordinates of each kpoint, and the weight), Wannier90 needs only three numbers (the three coordinates). To obtain these lines, use again the kmesh.pl utility, but this time specifying a fourth parameter to get the list in the Wannier90 format:

/work2/06868/giustino/EP-SCHOOL/q-e/wannier90-3.1.0-par/utility/kmesh.pl 4 4 4 wan

Note Using the kmesh.pl utility, we are sure that we provide enough significant digits, and that the list of k-points given to pw.x and to Wannier90 is the same.

– Inspect the remaining part of the input file, using the Wannier90 user guide (that can be found on the [https://github.com/wannier-developers/wannier90/raw/v3.1.0/doc/](https://github.com/wannier-developers/wannier90/raw/v3.1.0/doc/compiled_docs/user_guide.pdf) [compiled\\_docs/user\\_guide.pdf](https://github.com/wannier-developers/wannier90/raw/v3.1.0/doc/compiled_docs/user_guide.pdf) page) for the input flags that you do not understand. Try to understand, in particular, the projections section. Can you say where the four s-like orbitals are located with respect to the Si atoms?

```
use_ws_distance = .true.
num_bands = XXX
num_wann = XXX
num\_iter = 100
\text{iprint} = 2
num_dump_cycles = 10
num_print_cycles = 10
!! To plot the WFs
! restart = plot
```

```
wannier_plot = true
wannier_plot_supercell = 3
! wannier_plot_list = 1,5
!! To plot the WF interpolated bandstructure
bands_plot = true
begin kpoint_path
L 0.50000 0.50000 0.5000 G 0.00000 0.00000 0.0000
G 0.00000 0.00000 0.0000 X 0.50000 0.00000 0.5000
end kpoint_path
!! !! Bond-centred s-orbitals
begin projections
f=-0.125,-0.125, 0.375:s
f= 0.375,-0.125,-0.125:sf=-0.125, 0.375, -0.125:sf=-0.125,-0.125,-0.125:s
end projections
begin atoms_frac
Si -0.25 0.75 -0.25
Si 0.00 0.00 0.00
end atoms_frac
begin unit_cell_cart
bohr
-5.10 0.00 5.10
0.00 5.10 5.10
-5.10 5.10 0.00
end unit_cell_cart
mp_grid = XXX XXX XXX
begin kpoints
XXX
end kpoints
```
- Finally, we are ready to perform a Wannier90 calculation. This is done in three steps:
	- 1. We first run a preprocessing step using the command (wannier90.x is located here: /work2/06868/giustino/EP-SCHOOL/q-e/wannier90-3.1.0-par/, in the following tutorial the absolute path is omitted for simplicity, but do remember to use the appropriate absolute path when running the executables, or add the path to the environment variable \$PATH)

```
wannier90.x -pp ex1
```
which produce a ex1.wout file and ex1.nnkp file, that contains the relevant information from the Wannier90 input file in a format to be used in the next step.

2. Then we run the pw2wannier90.x code (of the Quantum ESPRESSO distribution). The input file for  $pw2wannier90.x$  is provided (file  $06_pw2wan.in$ ). We are asking the code to calculate the overlap matrices  $M_{mn}$  (that will be written in the ex1.mmn file) and the  $A_{mn}$  matrices (file ex1.amn). Since we want to plot the Wannier functions in real space, we

need also the  $u_{nk}(r)$  wavefunctions on a real-space grid. We thus also set the write\_unk flag in 06\_pw2wan.in, that will produce a set of files with names UNK00001.1, UNK00002.1, ... Finally, the code will also produce a ex1.eig file, with the eigenvalues on the initial  $4 \times 4 \times 4$  k-grid (Note: this is not needed to obtain the MLWFs of an insulator, but only for the interpolation and band plotting routines). Note that the pw2wannier90.x expects to find the ex1.nnkp file produced in the previous step. Run the code using

ibrun -np 2 /work2/06868/giustino/EP-SCHOOL/q-e/bin/pw2wannier90.x < 06 pw2wan.in > pw2wan.out

```
&inputpp
outdir = 'out/'prefix = 'si'
seedname = 'ex1'
write_amn = .true.
write_mmn = .true.
write_unk = .true.
/
```
3. Finally we can run Wannier90 to obtain MLWFs. Execute wannier90.x ex1

and, when it finishes, inspect the output file, called ex1.wout.

- Check lines containing <-- DLTA to check for the convergence of the spread during the iterations.
- Check the lines after the string Final state: you find the centers and spreads of the maximally-localised Wannier functions.
- To check if the obtained MLWFs are correct, it is typically needed to:
	- ∗ Compare the Wannier-interpolated band structure with the ab-initio one: the provided Wannier90 input file computes the interpolated band plot; you can try to compare the ab-initio bandplot obtained in the steps before with the interpolated band structure (files ex1\_band.dat, and ex1\_band.gnu)
		- · To plot it with gnuplot: run gnuplot in terminal, and in gnuplot, type

```
set xtics nomirr
set x2tics
set x2range [0:0.21721815E+01]
set xrange [0:1.3195]
plot 'bands.dat.gnu' w p pt 7, 'ex1_band.dat' axes x2y1 w l
```
Note you can reuse the script in following exercises when comparing band structures, by replacing the file names qebands.agr and ex1\_band.dat.

- · Or plot it with xmgrace (Note you need to have xmgrace installed on your computer, and download the agr,dat files from Frontera): in terminal, type:
	- xmgrace qebands.agr ex1 band.dat

Note that you may need to rescale the x axis.

Note that the Wannier90 code also outputs in the ex1 band.kpt file a list of the kpoints used for the interpolation, that could be used to plot the band structure on the same grid.

- ∗ Plot the real-space Wannier functions and check if they are real: if you ask Wannier90 to plot the Wannier functions, it will print also the ratio of the imaginary and real part of each of them at the end of the ex1.wout file: check that the value is small.
- $-$  Plot one of the Wannier functions, which are output in files  $ex1_00001.xsf$ , .... To visualize the Wannier functions, you need to install VESTA or xcrysden in your computer, and download the xsf files:
	- ∗ using xcrysden: open the xsf file, then choose Tools→Data Grid→OK, and then choose a reasonable isovalue, activate the Render  $+/-$  isovalue flag, and press Submit.
	- ∗ using VESTA: open the xsf file, VESTA can automatically find a isovalue.

### 2 Silicon valence and conduction bands

While in exercise 1 we obtained a Wannier-interpolated band structure for the occupied bands only, now we will see how to obtain an interpolated band structure for the conductions bands.

- Copy all the ex1 folder to a new folder named ex2. The first step, i.e. the SCF calculation  $(01 \text{--} \operatorname{scf}.in)$ , is identical. Hence, if you copied also the out directory, you don't need to rerun it.
- In the 05 nscf.in file, change the value of nbnd to 12 to calculate the eigenenergies and wavefunctions for 12 bands, and run the nscf calculation (using pw.x as in the previous exercise).
- Rename ex1.win to ex2.win, and modify the following flags:
	- Change num bands to 12 to be consistent with the new nscf run.
	- Change the projections to 4 sp<sup>3</sup> orbitals for each Si atom in the unit cell: to do this, the projections section should read:

begin projections Si:sp3 end projections

- Change the num wann keyword to the correct number of Wannier functions: how many do we want, according to the projections list given above?
- Set the maximum energy for the frozen window (flag dis\_froz\_max) inside the energy gap (use the band plot obtained in exercise 1 to get a value for this flag).
- Set the maximum energy for the disentanglement (flag dis win max) to an energy large enough so as to contain enough bands for each k point; 17.0 eV should be a reasonable value (check where this value lies in the band plot).
- Inside the file 06\_pw2wan.in, change the seedname to 'ex2' to reflect the new name of the .win file.
- Run wannier90.x -pp ex2.
- Run pw2wannier90.x using 06 pw2wan.in as input file.
- Run wannier90.x ex2.
- Check the output:
	- Before the start of the Wannierization iterations, there is a new section (containing the string <--DIS) with the iterations of the disentanglement procedure. It is important that at the end of this section the convergence is achieved (with a string <<< Disentanglement convergence criteria satisfied >>>).
	- A practical note: Especially when using disentanglement, it is possible that the disentanglement convergence is not achieved, and/or that the obtained Wannier functions are not real, and/or that the interpolated band structure differs significantly from the ab-initio one within the frozen window. Then, you need to change/tune the number of Wannier functions, the projections you chose and/or the energy values for the frozen and disentanglement windows, until you get "good" Wannier functions.
- Check final WF centers and verify that WFs are real; you may also want to plot the Wannier functions, or compare the interpolated band structure with the ab-initio one (obtained in exercise 1).
- Optional (Do it only if you have enough time): Do the symmetry and the centers of the Wannier functions agree with your intuition? (We would like 4 sp $^3$ -like orbitals centered on each Si atom, with similar spreads). Try to rerun everything with a  $6 \times 6 \times 6$  kgrid for the nscf and Wannier90 step to check if the results improve, and how the spreads change with respect to the grid density?

#### 3 Lead Fermi surface and band structure

In this exercise we will see how to interpolate the band structure of lead, in particular around the Fermi energy. The first goal is to obtain the Fermi surface from Wannier interpolation. This will clearly show some of the advantages of using Wannier-interpolation schemes with respect to full k-points direct calculations. In order to build a MLWFs model that describes the band structure around the Fermi energy, we need to have an idea of the orbital character of the bands we are interested in. The crystal structure of pure lead has one atom per primitive cell, and since we also want to describe some states above the Fermi Energy, we include five  $d$  orbitals  $(d_{xy}, d_{xz}, d_{yx}, d_{z^2}$  and  $d_{x^2-y^2})$ , and four  $sp^3$  orbitals. Hence our guess for the projections is

- $\bullet$  5 d orbitals centered on the lead atom
- 4  $sp^3$  orbitals centred on the lead atom

Now we are ready to obtain MLWFs and describe the states of lead around the Fermi-level.

- Directory: ex3
- Input Files
	- $-$  01\_scf.in The PWSCF input file for the ground state calculation

```
&control
calculation='scf'
restart_mode='from_scratch',
pseudo_dir = './pseudo/',
outdir='./'
prefix='pb'
/
&system
ibrav = 2, celldm(1) = 9.3555, nat= 1, ntyp= 1,
ecutwfc = 47.0, ecutrho = 189,
occupations='smearing', smearing='cold', degauss=0.02
/
&electrons
conv_{\text{thr}} = 1.0e-9mixing_{beta} = 0.7/
ATOMIC_SPECIES
Pb 207.2 Pb.pbe-dn-kjpaw_psl.0.2.2.UPF
ATOMIC_POSITIONS
Pb 0.0 0.0 0.0
K_POINTS (automatic)
8 8 8 0 0 0
```
- 04\_nscf.in The PWSCF input file to obtain Bloch states on a uniform grid

```
&control
calculation='nscf'
pseudo_dir = './pseudo/',
```

```
outdir='./'
prefix='pb'
/
&system
ibrav = 2, celldm(1) = 9.3555, nat= 1, ntyp= 1,
ecutwfc = 47.0, ecutrho = 189,
occupations='smearing', smearing='cold', degauss=0.02
nosym=.true.,nbnd=13
/
&electrons
conv_{\text{thr}} = 1.0e-9/
ATOMIC_SPECIES
Pb 207.2 Pb.pbe-dn-kjpaw_psl.0.2.2.UPF
ATOMIC_POSITIONS
Pb 0.0 0.0 0.0
K_POINTS crystal
512
0.00000000 0.00000000 0.00000000 1.953125e-03
0.00000000 0.00000000 0.12500000 1.953125e-03
...
```
– 05 pw2wan.in Input file for pw2wannier90

```
&inputpp
outdir = \cdot./\cdotprefix = 'pb'
seedname = 'ex3'
write_amn = .true.
write_mmn = .true.
/
```
– ex3.win The wannier90 input file

```
use_ws_distance = .true.
num\_bands = 13
num_wann = 9
num\_iter = 200
dis\_win\_max = 38.0
dis\_froz\_max = 16.0
dis_num_iter = 50
dis_mix_ratio = 1.0
Begin Kpoint_Path
G 0.00 0.00 0.00 X 0.50 0.50 0.00
X 0.50 0.50 0.00 W 0.50 0.75 0.25
W 0.50 0.75 0.25 L 0.00 0.50 0.00
L 0.00 0.50 0.00 G 0.00 0.00 0.00
```

```
G 0.00 0.00 0.00 K 0.00 0.50 -0.50
End Kpoint_Path
! SYSTEM
begin unit_cell_cart
bohr
-4.67775 0.00000 4.67775
0.00000 4.67775 4.67775
-4.67775 4.67775 0.00000
end unit_cell_cart
begin atoms_frac
Pb 0.00 0.00 0.00
end atoms_frac
begin projections
Pb:d;sp3
end projections
! KPOINTS
mp_grid : 8 8 8
begin kpoints
0.00000000 0.00000000 0.0000000
0.00000000 0.00000000 0.12500000
...
```
- 1. Run PWSCF to obtain the ground state of lead  $pw.x < 01$ \_scf.in > scf.out
- 2. Run PWSCF to obtain the Bloch states on a uniform k-point grid pw.x < 04 nscf.in > nscf.out
- 3. Run wannier90 to generate a list of the required overlaps (written into the lead.nnkp file). wannier90.x -pp ex3
- 4. Run pw2wannier90 to compute the overlap between Bloch states and the projections for the starting guess (written in the lead.mmn and lead.amn files). pw2wannier90.x < 05 pw2wan.in > pw2wan.out
- 5. Run wannier90 to compute the MLWFs. wannier90.x ex3

Inspect the output file ex3.wout.

1. Use Wannier interpolation to obtain the Fermi surface of lead. Rather than re-running the whole calculation we can use the unitary transformations obtained in the first calculation and restart from the plotting routine. Add the following keywords to the lead.win file:

```
restart = plot
fermi energy = [insert your value here]
fermi surface plot = true
```
and re-run wannier90. The value of the Fermi energy can be obtained from the output of the initial first principles calculation. wannier 90 calculates the band energies, through wannier interpolation, on a dense mesh of k-points in the Brillouin zone. The density of this grid is controlled by the keyword fermi\_surface\_num\_points. The default value is 50 (i.e.,  $50^3$  points). The Fermi surface file lead.bxsf can be viewed using XCrySDen, e.g.,

```
xcrysden --bxsf ex3.bxsf
```
2. Plot the interpolated band structure. A suitable path in k-space is

begin kpoint\_path G 0.00 0.00 0.00 X 0.50 0.50 0.00 X 0.50 0.50 0.00 W 0.50 0.75 0.25 W 0.50 0.75 0.25 L 0.00 0.50 0.00 L 0.00 0.50 0.00 G 0.00 0.00 0.00 G 0.00 0.00 0.00 K 0.00 0.50 -0.50 end kpoint path

#### Further ideas (if you have time)

- Compare the Wannier interpolated band structure with the full PWSCF band structure. Obtain MLWFs using a denser k-point grid. To plot the band structure you can use the PWSCF tool bands.x.
- Investigate the effects of the outer and inner energy windows on the interpolated bands.
- $\bullet$  Instead of extracting a subspace of  $d+sp^3$  states, we could extract a different nine dimensional space (i.e., with s,  $p$  and  $d$  character). Examine this case and compare the interpolated band structures.
- Remove the low-energy  $d$  states from the wannierization (hint: use the exclude bands option in the Wannier90 input file) and compare both the spread and band structure you obtain.

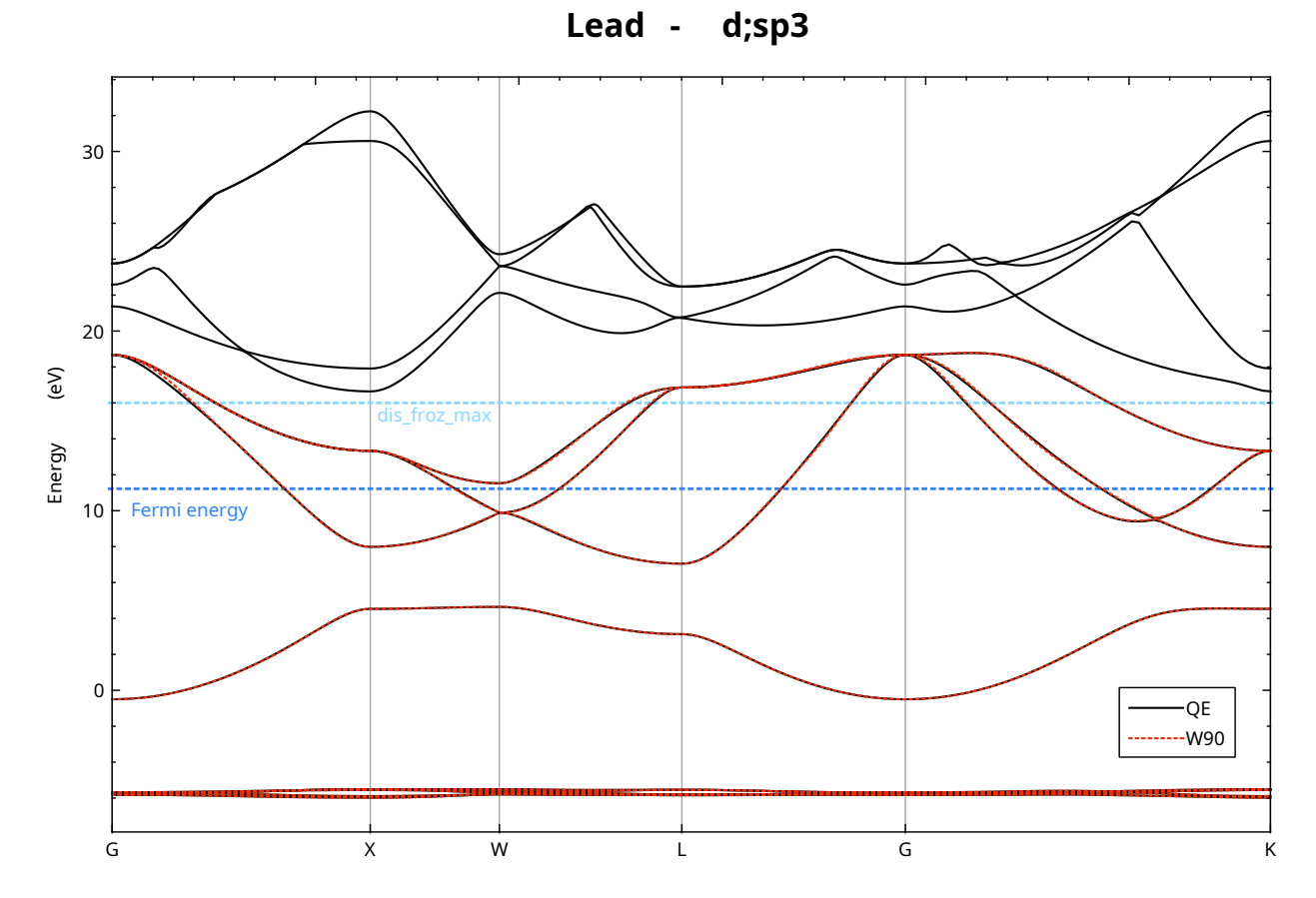

Band Structure of lead showing the position of the Fermi energy and inner energy windows.

### OPTIONAL

Do the following exercises only if you have enough time, i.e. you completed all the previous exercises.

#### 4 Lead SCDM parameters from projectability

- Outline: Compute the Wannier interpolated band structure of lead using the selected columns of the density matrix (SCDM) method[\[1\]](#page-22-1) to calculate the initial guess. The free parameters in the SCDM method, i.e.,  $\mu$  and  $\sigma$ , are obtained by fitting a complementary error function to the projectabilities. We choose the number of MLWFs to be the number of pseudo-atomic orbitals (PAOs) in the pseudopotential, 9 in this case. All the steps shown in this example have been automated in the AiiDA[\[2,](#page-22-2) [3\]](#page-22-3) workflow that can be downloaded from the MaterialsCloud website[\[4\]](#page-22-4). If you are interested, more details can be found in a dedicated lecture of the 2022 Wannier Summer School<sup>[\[5\]](#page-22-5)</sup> and in a specific tutorial page<sup>[\[6\]](#page-22-6)</sup> which contains the most recent codes and applications.
- Directory: ex4/
- Input files
	- $-01$  scf. in The PWSCF input file for ground state calculation

```
&control
calculation='scf'
restart_mode='from_scratch',
pseudo_dir = './pseudo/',
outdir='./'
prefix='pb'
/
&system
ibrav = 2, celldm(1) = 9.3555, nat= 1, ntyp= 1,
ecutwfc = 47.0, ecutrho = 189,
occupations='smearing', smearing='cold', degauss=0.02
/
&electrons
conv_{\text{thr}} = 1.0e-9mixing_{beta} = 0.7/
ATOMIC_SPECIES
Pb 207.2 Pb.pbe-dn-kjpaw_psl.0.2.2.UPF
ATOMIC_POSITIONS
Pb 0.0 0.0 0.0
K_POINTS (automatic)
8 8 8 0 0 0
```
– 02 bands.in The input file for the band structure calculation along a kpath

&control calculation = 'bands' prefix = 'pb'

```
pseudo_dir = 'pseudo/'
outdir = './'/
&system
ibrav = 2, celldm(1) = 9.3555, nat= 1, ntyp= 1,
ecutwfc = 47.0, ecutrho = 189,
occupations='smearing', smearing='cold', degauss=0.02
nosym=.true.,nbnd=13
/
&electrons
conv_{\text{thr}} = 1.0d-9/
ATOMIC_SPECIES
Pb 207.2 Pb.pbe-dn-kjpaw_psl.0.2.2.UPF
ATOMIC_POSITIONS crystal
Pb 0.0 0.0 0.0
K_POINTS crystal_b
6
0.00 0.00 0.00 50
0.50 0.50 0.00 50
0.50 0.75 0.25 50
0.00 0.50 0.00 50
0.00 0.00 0.00 50
0.00 0.50 -0.50 50
```
 $-$  03 bandsx.in The input file for bands.x

```
&bands
prefix = 'pb'
outdir = './'
filband = 'bands.dat'
/
```
- 04\_nscf.in The PWSCF input file to obtain Bloch states on a uniform grid

```
&control
calculation='nscf'
pseudo_dir = './pseudo/',
outdir='./'
prefix='pb'
/
&system
ibrav = 2, celldm(1) = 9.3555, nat = 1, ntyp = 1,
ecutwfc = 47.0, ecutrho = 189,
occupations='smearing', smearing='cold', degauss=0.02
nosym=.true.,nbnd=13
/
&electrons
conv_{\text{thr}} = 1.0e-9/
```

```
ATOMIC_SPECIES
Pb 207.2 Pb.pbe-dn-kjpaw_psl.0.2.2.UPF
ATOMIC_POSITIONS
Pb 0.0 0.0 0.0
K_POINTS crystal
512
0.00000000 0.00000000 0.00000000 1.953125e-03
0.00000000 0.00000000 0.12500000 1.953125e-03
...
```
– 05 proj.in The input file for projwfc

```
&projwfc
prefix = 'pb',
outdir = './',lsym = .FALSE.,
filproj = 'lead-proj'
/
```
– 06 pw2wan.in The input file for pw2wannier90

```
&inputpp
outdir = \cdot./\cdotprefix = 'pb'
seedname = 'ex4'write_amn = .true.
write_mmn = .true.
/
```
– generate weights.sh The bash script to extract the projectabilities from the output of projwfc

```
#!/bin/bash
# This script is used to extract the projectability from
# the output of projwfc.x (proj.out).
# Remove temporary files if exist
rm -f e.dat
rm -f p.dat
rm -f tmp.dat
rm -f p_vs_e.dat
# Check proj.out exists
[[ -f "proj.out" ]] || { echo "proj.out not found!"; echo "Aborting!"; exit 1; }
# Get energies and projectability in the correct order
cat proj.out |grep '=='|awk '{print $5}' > e.dat
cat proj.out |grep '|psi|^2'|awk '{print $3}' > p.dat
paste e.dat p.dat > tmp.dat
```
sort -k1n tmp.dat > p\_vs\_e.dat # Clean workspace rm e.dat p.dat tmp.dat

– ex4.win The wannier90 input file

```
use_ws_distance = .true.
dis_number = 0auto_projections = .true.
num\_bands = 13<br>
num wan = 9
num_wann = 9
num\_iter = 200
Begin Kpoint_Path
G 0.00 0.00 0.00 X 0.50 0.50 0.00
X 0.50 0.50 0.00 W 0.50 0.75 0.25
W 0.50 0.75 0.25 L 0.00 0.50 0.00
L 0.00 0.50 0.00 G 0.00 0.00 0.00
G 0.00 0.00 0.00 K 0.00 0.50 -0.50
End Kpoint_Path
bands_plot = .true.
! SYSTEM
begin unit_cell_cart
bohr
-4.67775 0.00000 4.67775
0.00000 4.67775 4.67775
-4.67775 4.67775 0.00000
end unit_cell_cart
begin atoms_frac
Pb 0.00 0.00 0.00
end atoms_frac
! KPOINTS
mp_grid : 8 8 8
begin kpoints
0.00000000 0.00000000 0.00000000
0.00000000 0.00000000 0.12500000
...
```
- 1. Run PWSCF to obtain the ground state of lead pw.x -in 01 scf.in > scf.out
- 2. Run pw.x to obtain QE band structure along a kpath

pw.x -in 02 bands.in > bands.out

- 3. Run bands.x to generate a dat file for plotting bands.x  $-$ in 03 bandsx.in > bandsx.out
- 4. Run <code>pwscf</code> to obtain the Bloch states on a  $8 \times 8 \times 8$  uniform  $k$ -point grid pw.x -in 04 nscf.in > nscf.out
- 5. Run wannier90 to generate a list of the required overlaps (written into the lead.nnkp file) wannier90.x -pp ex4 Note there is no projections block and we set auto projections = .true..
- 6. Automatically find  $\mu_{SCDM}$  and  $\sigma_{fit}$  by using the protocol defined in Ref. [\[7\]](#page-22-7). If you have limited time, you can skip these and continue with the next step.
	- (a) Run projwfc to compute the projectabilities of the Bloch states onto the Bloch sums obtained from the PAOs in the pseudopotential projwfc.x -in 05 proj.in > proj.out
	- (b) Run generate weights to extract the projectabilitites from proj.out in a format suitable to be read by Xmgrace or gnuplot ./generate weights.sh
	- (c) Plot the projectabilities and fit the data with the complementary error function

$$
f(\epsilon; \mu, \sigma) = \frac{1}{2} \text{erfc}(-\frac{\mu - \epsilon}{\sigma}).
$$

We are going to use Xmgrace to plot the projectabilities and perform the fitting. Open Xmgrace by typing xmgrace in the terminal.

To Import the p\_vs\_e.dat file, click on Data from the top bar and then Import  $\rightarrow$  ASCII.... At this point a new window Grace: Read sets should pop up. Select  $p_{\text{v}}$  a.e., dat in the Files section, click Ok at the bottom and close the window. You should now be able to see a quite noisy function that is bounded between 1 and 0. You can modify the appearence of the plot by clicking on Plot in the top bar and then Set appearance.... In the Main section of the pop-up window change the symbol type from None to Circle. Change the line type from straight to none, since the lines added by default by Xmgrace are not meaningful. For the fitting, go to Data -> Transformations -> Non-linear curve fitting. In this window, select the source from the Set box and in the Formula box insert the following

$$
y = 0.5 * \text{erfc}((x - A0) / A1)
$$

Select 2 as number of parameters, give 17.7 as initial condition for A0 and 1.6 for A1. Click Apply. A new window should pop up with the stats of the fitting. In particular you should find a Correlation coefficient of 0.9778 and a value of 17.7617 for A0 and 1.62839 for A1. These are the value of  $\mu_{fit}$  and  $\sigma_{fit}$  we are going to use for the SCDM method. In particular,  $\mu_{SCDM} = \mu_{fit} - 3\sigma_{fit} = 12.87653$  eV and  $\sigma_{SCDM} = \sigma_{fit} = 1.62839$  eV. The motivation for this specific choice of  $\mu_{fit}$  and  $\sigma_{fit}$  may be found in Ref. [\[7\]](#page-22-7), where the authors also show validation of this approach on a dataset of 200 materials. You should now see the fitting function, as well as the projectabilities, in the graph (see Fig. [2\)](#page-20-0).

7. Open 06\_pw2wan.in and append the following lines

scdm entanglement = 'erfc'

<span id="page-20-0"></span>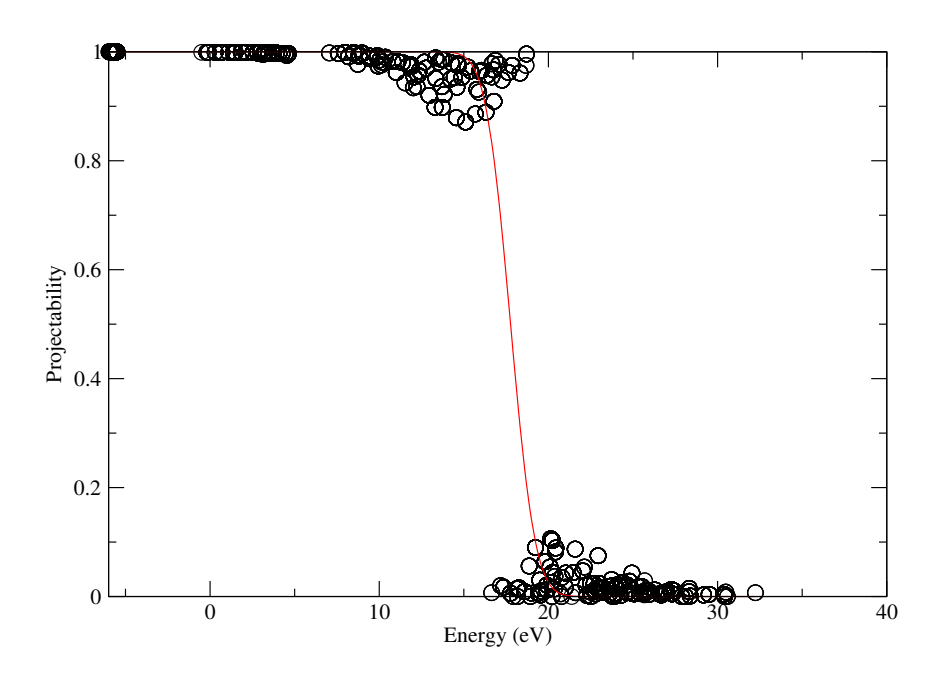

Each black circle represents the projectability as defined in Eq. (22) of Ref. [\[7\]](#page-22-7) of the state  $|n\mathbf{k}\rangle$  as a function of the corresponding energy  $\epsilon_{n\mathbf{k}}$  for lead. The red line is the fitted erfc function.

scdm proj = .true. scdm mu = 12.87653  $scdm_sigma = 1.62839$ 

- 8. Run pw2wannier90 to compute the overlaps between Bloch states and the projections for the starting guess (written in the lead.mmn and lead.amn files) pw2wannier90.x -in 06 pw2wan.in > pw2wan.out
- 9. Run wannier90 to obtain the interpolated band structure (see Fig. [3\)](#page-21-0). wannier90.x ex4

Please cite Ref. [\[7\]](#page-22-7) in any publication employing the procedure outlined in this example to obtain  $\mu$  and  $\sigma$ .

<span id="page-21-0"></span>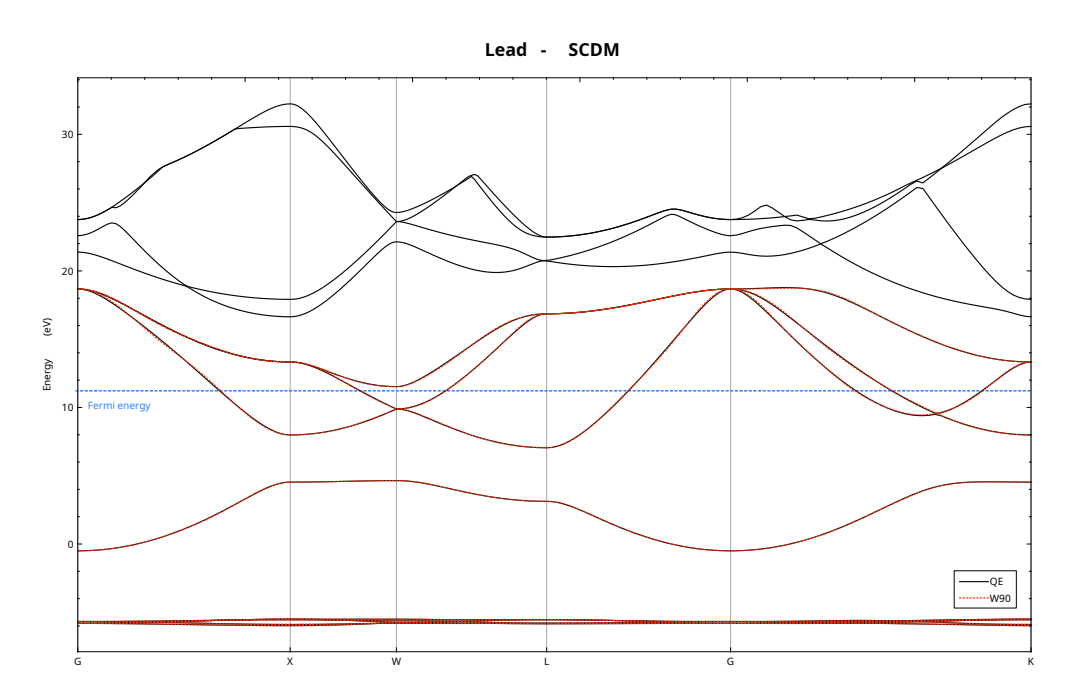

Band structure of lead from DFT calculations (solid black) and Wannier interpolation using the SCDM method to construct the initial guess (red dashed line).

- <span id="page-22-1"></span><span id="page-22-0"></span>[1] Anil Damle and Lin Lin. Disentanglement via entanglement: A unified method for wannier localization. Multiscale Modeling & Simulation, 16(3):1392–1410, jan 2018. doi: 10.1137/17m1129696.
- <span id="page-22-2"></span>[2] Giovanni Pizzi, Andrea Cepellotti, Riccardo Sabatini, Nicola Marzari, and Boris Kozinsky. Aiida: automated interactive infrastructure and database for computational science. Computational Materials Science, 111:218 – 230, 2016. doi: 10.1016/j.commatsci.2015.09.013.
- <span id="page-22-3"></span>[3] Sebastiaan P. Huber, Spyros Zoupanos, Martin Uhrin, Leopold Talirz, Leonid Kahle, Rico Häuselmann, Dominik Gresch, Tiziano Müller, Aliaksandr V. Yakutovich, Casper W. Andersen, Francisco F. Ramirez, Carl S. Adorf, Fernando Gargiulo, Snehal Kumbhar, Elsa Passaro, Conrad Johnston, Andrius Merkys, Andrea Cepellotti, Nicolas Mounet, Nicola Marzari, Boris Kozinsky, and Giovanni Pizzi. AiiDA 1.0, a scalable computational infrastructure for automated reproducible workflows and data provenance. 7(1):300. ISSN 2052-4463. doi: 10.1038/s41597-020-00638-4. URL <https://www.nature.com/articles/s41597-020-00638-4>.
- <span id="page-22-4"></span>[4] V. Vitale, G. Pizzi, A. Marrazzo, J. R. Yates, N. Marzari, and A. A. Mostofi. Automated high-throughput wannierisation. Materials Cloud Archive, 2019. doi[:10.24435/materialscloud:2019.0044/v2.](http://doi.org/10.24435/materialscloud:2019.0044/v2)
- <span id="page-22-5"></span>[5] Wannier90 developers. Wannier 20220 Summer School. [https://indico.ictp.it/event/9789/](https://indico.ictp.it/event/9789/other-view?view=ictptimetable) [other-view?view=ictptimetable](https://indico.ictp.it/event/9789/other-view?view=ictptimetable), 2022.
- <span id="page-22-6"></span>[6] aiida-wannier90-workflows developers. Tutorials: Automated high-throughput Wannierisation. [https://aiida-wannier90-workflows.readthedocs.io/en/v2.0.0b1/user\\_guide/](https://aiida-wannier90-workflows.readthedocs.io/en/v2.0.0b1/user_guide/get_started/scdm/scdm.html) [get\\_started/scdm/scdm.html](https://aiida-wannier90-workflows.readthedocs.io/en/v2.0.0b1/user_guide/get_started/scdm/scdm.html), 2022.
- <span id="page-22-7"></span>[7] Valerio Vitale, Giovanni Pizzi, Antimo Marrazzo, Jonathan R. Yates, Nicola Marzari, and Arash A. Mostofi. Automated high-throughput wannierisation. npj Computational Materials, 6(1):66, jun 2020. doi: 10.1038/s41524-020-0312-y.